## 知 V7防火墙清除过期license

[License](https://zhiliao.h3c.com/questions/catesDis/283) **[易予晴](https://zhiliao.h3c.com/User/other/331)** 2016-02-03 发表

[FW]license activation-file install cfa0:/NGFirewall2016012721123516480.ak slot 1 license数目没有达到设备上限,但无法安装新的license。

This operation might take some time. Do not perform any other operations until the operation is complete d or a failure message is displayed. Please wait...

No sufficient space available for saving the activation file.

display license feature时会显示total和usage, total是可以安装license的数目, usage是已占用license 的数目。

从图中可以看到设备上并没有可用的license但是已占用4个,说明曾经安装过4个已过期的license,这 些license虽然失效了但是会占用license个数。当usage数目跟total一样时,新的license就无法安装。

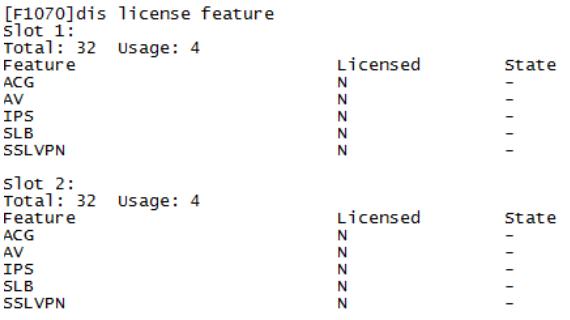

通过license compress slot 1命令清除失效的license。

[F1070]display license feature rotal: 32 Usage: 0 Licensed<br>N<br>N<br>N<br>N **State**  $ACG$ AV<br>IPS ¢ SLB<br>SSLVPN Ē Slot 2:<br>Total: 32 Usage: 4<br>Feature<br>AV<br>AV<br>IPS Licensed<br>N<br>N<br>N<br>N State Ξ Î. SLB<br>SLB<br>SSLVPN ē  $[F1070]$ 

需要注意的是,压缩license存储区会导致DID变化,使得用旧DID文件申请的license无法继续安装。